Important: If "*Developer Options*" is unavailable, you'll need to follow these steps. Go to "*Apps*", then "*Settings*", select "*About Phone*", and then tap "*Build Number*" seven times. A screen should appear with the text "*Developer Mode Enabled*". This will enable the debugging mode on your phone to turn on "*USB debugging*".

- 3. Once the page loads, select "Connect to Wi-Fi AP".
- 4. Select "Scan for Networks" to find your Wi-Fi router, select your Wi-Fi, and enter the password. Once you see it is connecting to your Wi-Fi, move to Step 5.
- a. From your "Apps", go to the "Settings Menu".
- b. Select "Developer Options", then under the "Debugging" menu, select "*USB Debugging*".
- 5. At the home screen, swipe up. Tap "Airplay Mirroring", then select "*RHXY-XXXXXXX*".

## OPTION 3 Connect wirelessy via MacBook:

- 1. Plug your Screen Mirroring Device into a power source using the USB cable provided.
- 2. Connect your Screen Mirroring Device to any monitor using the HDMI cable provided.

## OPTION 1 Share your screen via USB:

NOTE: If you do not see your Wi-Fi when scanning, go back and select "*Add Network*". Type in your Network SSID (Your Wi-Fi's name), enter your password and connect. Once the screen reads "*connecting*", you've connected to your Wi-Fi.

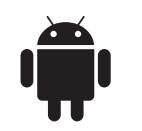

1. Using your USB cable, connect your phone to the USB port on your Screen Mirroring Device.

## Tip 1: Use the original manufacturer phone cable for your Android device.

Tip 2: If you are going to be streaming games or video through your Screen Mirroring Device, then a USB connection is recommended for the best experience.

# SCREEN MIRRORING DEVICE

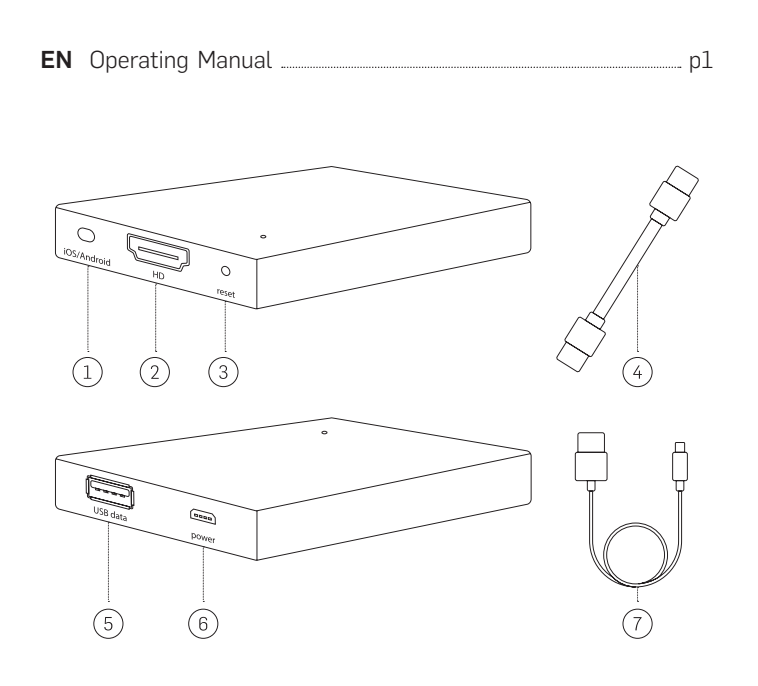

## EN

## OPTION 2 Share your screen via Wi-Fi Connection (All new Android Phones):

1. Apple iOS/Android Switch 2. HDMI Port 3. Reset Button 4. HDMI Cable 5. USB Port 6. Micro USB Power Source 7. USB Cable

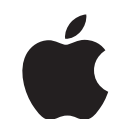

#### Before connecting your phone, please do the following:

- 1. Go to the "Settings" menu and select "Display".
- 2. Select "Cast Screen" and then tap Options in the top right corner of your screen. Then tap "*Enable Wireless Display*".
- 3. Select your Screen Mirroring Device, which is labelled as "*RHXY-XXXXXX*".

- 1. Plug your Screen Mirroring Device into a power source using the USB cable provided.
- 2. Connect your Screen Mirroring Device to any monitor using the HDMI cable provided.

# OPTION 1 Connect via USB:

- 1. Using your USB cable, connect your phone to the USB port on your Screen Mirroring Device.
- A confirmation box will appear on your phone. Tap "*Trust*" to 2. acknowledge the safe connection.

### Tip 1: Use the original manufacturer phone cable for your Apple device.

### Turn on Debugging Mode

Tip 2: If you are going to be streaming games or video through your Screen Mirroring Device, then a USB connection is recommended for the best experience.

Tip 3: Use your TV remote to adjust volume during screencast sessions.

1. Under the "Settings" menu, open the "Wi-Fi" menu and connect to the device labeled "*RHXY-XXXXXXX*". The password is: 12345678

- 2 - - 3 -

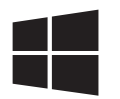

Important: It's recommended that once your Screen Mirroring Device is connected via **Airplay**. You should also change your password to something that is personal and memorable.

2. If you aren't near a Wi-Fi Connection, skip to step 4. If you would like to use your home/office Wi-Fi while mirroring your screen, open your browser and type in "*192.168.49.1*" or SCAN the QR Code provided in the manual

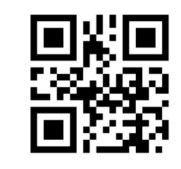

- 1. Connect your mirroring device to the display screen of your choice using the HDMI cable and USB cable for power. Then flip the Apple/Android switch on your screen mirroring device to Apple.
- 2. In the top right corner of your desktop is the Airplay icon, beside your WiFi setting. Click on Airplay and then select the device "*RHXY-XXXXXXX*".

#### For Android Phones - Galaxy Note 4 and Older:

- Go to "*Apps*", select "*Settings*", select "*NFC and Sharing*", and 1. then select "*Screen Mirroring*". Tap "*SCAN*", and then select "*RHXY-XXXXXX*".
- 2. For older Android Phones: Swipe down on your phone to reveal your phone's quick settings. Tap on the "*SmartView*", select your Screen Mirroring Device, which is labelled as "*RHXY-XXXXXX*".

- 1. Connect your mirroring device to the display screen of your choice using the HDMI cable and USB cable for power. Then flip the Apple/Android switch on your screen mirroring device to Android.
- 2. In the bottom right corner of your desktop, open your "Action Center", click on "Expand", then "Connect."
- 3. When your screen mirroring device is found "RHXY-XXXXXX" will appear. Select the device "RHXY-XXXXXX".

#### Before connecting your phone, please do the following:

Setting Up Your Screen Mirroring Device Using Your Apple iPhone , iPad or MacBook Setting Up Your Screen Mirroring Device Using Your Android Phone or Tablet

# Technical Specifications

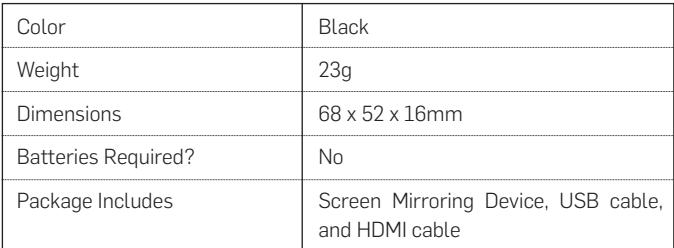

Setting Up Your Screen Mirroring Device Using Your Windows Laptop (Windows 10)

#### OPTION 1 Connect wirelessly via Windows 10 Laptop:

Please read through the following instructions before using your new Screen Mirroring Device.

### **IMPORTANT SAFETY INFORMATION**

This Screen Mirroring Device has been designed with the highest concern for safety. However, any improper installation or use of the Screen Mirroring Device has the potential for property damage or personal injury. To help ensure accidentfree use, follow these guidelines:

- 1. Regularly inspect the Screen Mirroring Device for any damage
- 2. If the device has been damaged, stop use.

WARNING: SCREEN MIRRORING DEVICE IS NOT A TOY. KEEP AWAY FROM CHILDREN.

## IMPORTANT INFORMATION BEFORE USE:

- 1. Device should only be used for the intended purpose according to the instructions.
- 2. Do not install the Screen Mirroring Device in high temperatures, high humidity, or direct sunlight.
- 3. Do not submerge underwater. Do not expose to liquid, smoke, or steam.
- $-1 -$ 4. Use your TV remote to adjust volume during screencast sessions.

# OPTION 2 Create a Wireless Connection: